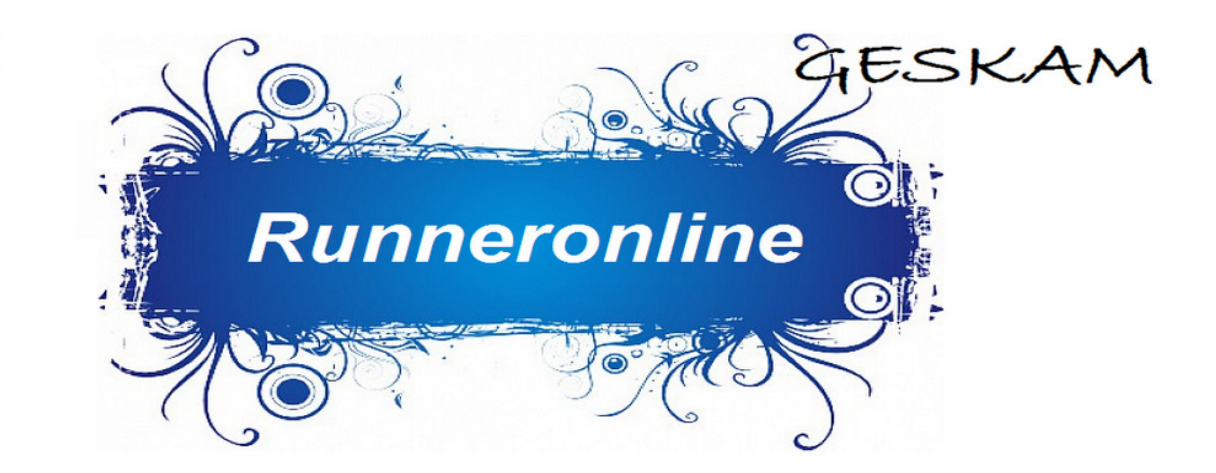

# Come iscriversi

## Singolo Atleta

- 1. Entra nella sezione Registrati Subito (Account Atleti)
- 2. Inserisci tutti i dati richiesti

3. Invia per e-mail a atletica@aicsfrosinone.it o per fax al 0775 019830 bonifico, certificato medico e tessera di appartenenza

## Squadra

1. Verifica che la tua squadra sia censita consultando il menu' della sezione Account Società

2. Se la squadra è censita invia una mail a atletica@aicsfrosinone.it per ottenere la password (operazione da effettuare una sola volta per il primo accesso) quindi immetti login e password e dopo essere entrato nella sezione Tesserati, immetti i dati richiesti.

Se la squadra non è censita invia una mail a atletica@aicsfrosinone.it specificando Nome squadra, Nome e Cognome del Responsabile, Cellulare e Mail

3. Invia per e-mail a atletica@aicsfrosinone.it o per fax al 0775 019830 bonifico, certificato medico e tessera di appartenenza

# Come aggiornare / Verificare lo stato della iscrizione

## Singolo Atleta

- 1. Entra nella sezione Account Atleti
- 2. Inserisci tutti i dati mancanti

3. Quando i campi saranno contrassegnati con il simbolo  $\blacklozenge$ , l'atleta otterrà il numero del pettorale e potrà partecipare alla competizione.

## Squadra

- 1. Entra nella sezione Account Società
- 2. Verifica lo stato di iscrizione di ogni singolo atleta per mezzo della sezione Tesserati

3. Prima della competizione stampa l'Elenco dei Partecipanti alla Gara utilizzando l'apposito modulo nella sezione Tesserati.

2. Inserisci tutti i dati mancanti

3. Quando i campi saranno contrassegnati con il simbolo  $\blacktriangledown$ , l'atleta otterrà il numero del pettorale e potrà partecipare alla competizione.